# **Jul/Aug/Sept Vol 29 No**

## In the spotlight: Finding and using results, constants, functions … anything

Do you ever:

- (1) Forget the name of the function that gives you the tail of the chi-squared distribution?
- (2) Have trouble remembering how to reference a coefficient value in an expression, a test, or a linear combination?
- (3) Have trouble accessing the mean or standard deviation after **summarize**?
- (4) Need to know the maximum value that will fit in a byte variable?
- (5) Want to see all the operators available in Stata expressions?
- (6) Forget the order of arguments to the combinatorial function?
- (7) Need to access today's date? Or the current time?
- (8) Create some macros in your session and forget what they are named?

I sometimes do.

What do I do?

I call up a nearly secret tool that will make child's play out of all these problems. You can interactively browse and then use in your analysis almost anything you have created or estimated, or anything that Stata knows: estimated coefficients or other estimation results, mathematical constants, function names and arguments, variables, system limits, local and global macros, dataset and variable notes, and more.

Where is this magic tool?

Right where you need it.

Go to the **Data** menu and select **Create or change data**, and then select **Create new variable**.

After estimation, go to the **Statistics** menu and select **Postestimation**, and then select **Linear combinations of estimates** or **Nonlinear combinations of estimates**. Or, select **Postestimation** > **Tests** > **Test linear hypotheses**.

Or, for that matter, select **Data** > **Other utilities** > **Hand calculator**.

All these selections (and others) present a dialog box that allows you to enter an expression. Beside the entry field for the expression is a button labeled **Create**. Click on that button. What lies beneath is a veritable smorgasbord of delightful things that are otherwise fiddly to recall and use.

Here is the Expression builder when it opens:

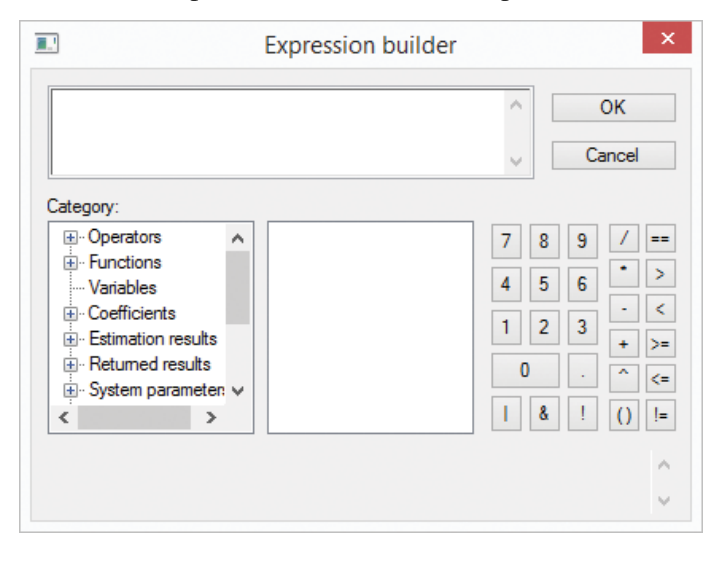

There is a field for typing an expression at the top and

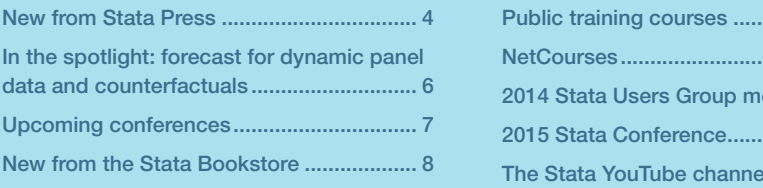

#### *The Stata News*

Public training courses ............................... 9 NetCourses.................................................. 9 eetings............ 10 2015 Stata Conference.............................. 11 The Stata YouTube channel ...................... 12

Executive Editor............Karen Strope Production Supervisor... Annette Fett

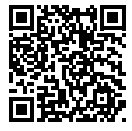

a rather useless keypad along the right for entering numbers and operators—easier to just type them on your keyboard. The real fun lies in that tree view of categories along the left. Click on the little plus sign (triangle on Mac and Linux) beside **Functions**, and you see a list of categories for functions.

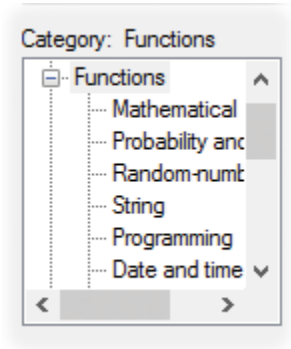

Click on **Probability and density**, scroll down to **chi2tail()**, and click on it.

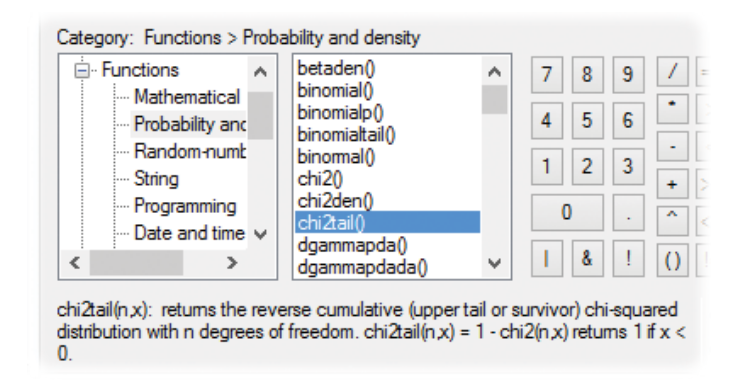

Below the two boxes, we see a description of the **chi2tail()** function with a description of its arguments. We have answered our first question.

What's more, we easily see our way to the sixth question. Click on **Mathematical** in the left pane and then **comb()** in the right pane. The description at the bottom makes clear the order of the two arguments required to compute the combinatorial function.

#### comb(n,k): returns the combinatorial function n!/{k!(n - k)!}.

If we wanted to use the combinatorial function to generate a new variable, we could just double-click on **comb()**, and it would be inserted into the edit field of the Expression builder with **n** and **k** ready for us to substitute values or variables for the "n choose k" problem.

If you're not much for using dialog boxes to do your work, that's fine, neither are we. (Kevin and I like

things reproducible.) Just use the dialog to bring up an Expression builder so you can browse, and then use what you have learned by browsing to type in your Command Window or do-file.

What about accessing coefficients or even standard errors from your latest estimation? You'll certainly need these if you want to perform a linear or nonlinear test involving coefficients. Or, if you want to use coefficients to form a linear or nonlinear expression.

Let's run a regression of cooling degree days on average January and July temperatures and on indicators for regions of the country (U.S.).

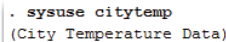

regress cooldd tempjan tempjuly i.region

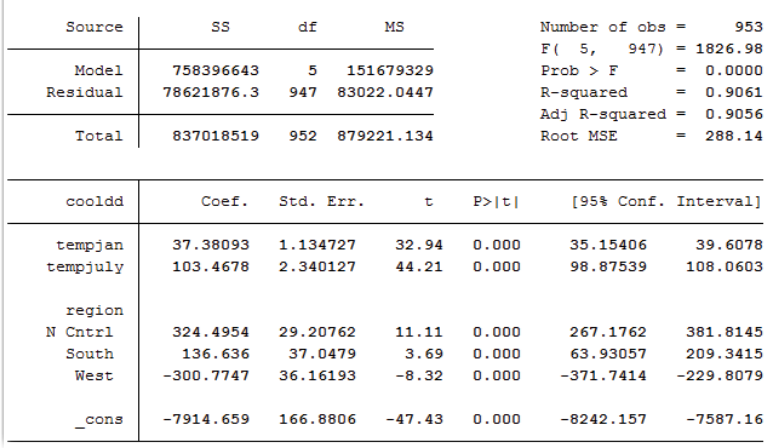

Cooling degree days are just a unitless measure of the annual amount of energy required to cool a building. Those of you in England (or Sweden) may find heating degree days more compelling.

How do we reference those coefficient estimates? Especially those tricky factor-variable levels for **region** that have been so

conveniently shown as labels on our output. Return to the Expression builder, and click on the plus sign beside **Coefficients**. The right panel now shows a nice list of all the coefficients from my model.

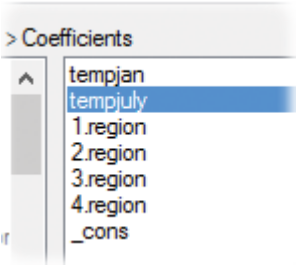

Clicking on **tempjuly** shows the following note at the bottom:

 $b[$ tempjuly $] = 103.46782$ 

Clicking on **3.region** shows

 $b[3\text{.region}] = 136.63604$ 

We see how to reference both the coefficient **\_b[3.region]** and its estimated value **136.63604**. If we were using a **test**, a **testnl**, a **lincom**, or an **nlcom** dialog box, we could double-click on any variable to insert that reference into my expression. If we were using the Expression builder to explore, we would know to type **\_b[3.region]** to use the coefficient on the indicator of the third level of **region** in my expression.

Multiequation estimators reference coefficients with names like **\_b[yvar:mycoef]**, which are even trickier to recall.

By the way, the rest of the interesting values from my regression are also available. Click on the plus sign by **Estimation results** and then click on **Scalars**.

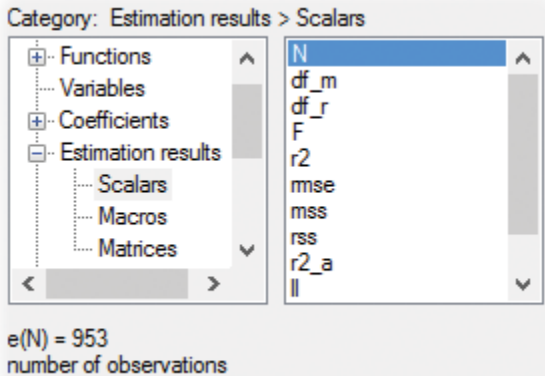

We can access the number of observations, the model and residual degrees of freedom, the *F* statistic, the *R*-squared, and other values.

We have essentially answered question 3. The results from **summarize** are available just like those from **regress**. They are found under **Returned results** rather than **Estimation results**.

How about that largest value that will fit in a Stata byte-type variable? (Question 4.) Expand **System parameters** and click on **Numerical and string limits**. Selecting **maxbyte** will show you that the maximum value is 100 and that you can reference it by typing **c(maxbyte)**.

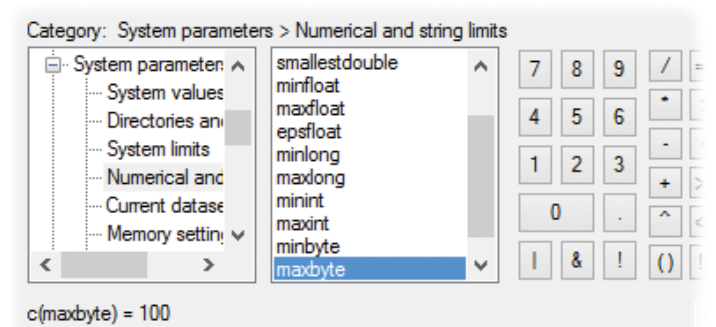

retums a numeric scalar reporting the largest positive number that can be stored in the 1-byte integer byte storage type.

Lots of other limits are in this same list. We also see lists for system values (where we will find the current date and time, and the answer to question 7); system limits; and information on directories and paths, the current dataset, memory, graphics settings, and much more. It's worth browsing these some time just to see all the things that Stata gives you access to in your expressions and programs.

Question 5 may seem mundane, but perhaps you have been away from Stata for some months and coding in FORTRAN, where the greater-than-or-equal operator is **.GE.**. Yes, you must include those dots. We leave answering the question to you. Hint: Look at the top of the **Category** list.

Likewise, the answer to finding your local and global macros (question 8) is left as an exercise. Hint: Look toward the bottom of the list.

It's hard to get a sense of how easy this is from a written description. Luckily, our colleague Chuck Huber has created a video showing such tricks "live". So, you can watch him put the Expression builder through its paces at **[stata.com/videos/expression-builder](http://stata.com/videos/expression-builder)**.

That's a lot of utility for a tool that measures only 400 by 300 pixels on your screen. Give it a try the next time you need to use a half-forgotten function or access some of your results.

> — Vince Wiggins Vice President, Scientific Development — Kevin Crow Senior Software Developer

#### Regression Models for Categorical Dependent Variables Using Stata, Third Edition

Authors: J. Scott Long and Jeremy Freese Price: \$64.00

*Regression Models for Categorical Dependent Variables Using Stata, Third Edition*, by J. Scott Long and Jeremy Freese, is an essential reference for those who use Stata to fit and interpret regression models for categorical data. Although regression models for categorical dependent variables are common, few texts explain

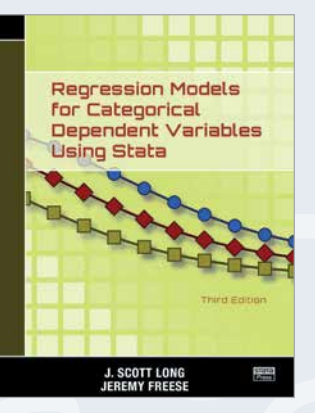

how to interpret such models; this text decisively fills the void.

The third edition is divided into two parts. Part I begins with an excellent introduction to Stata and follows with general treatments of the estimation, testing, fitting, and interpretation of models for categorical dependent variables. The book is thus accessible to new users of Stata and those who are new to categorical data analysis. Part II is devoted to a comprehensive treatment of estimation and interpretation for binary, ordinal, nominal, and count outcomes.

Readers familiar with previous editions will find many changes in the third edition. An entire chapter is now devoted to interpretation of regression models using predictions. This concept is explored in greater depth in Part II. The authors also discuss how many improvements made to Stata in recent years—factor variables, marginal effects with **margins**, plotting predictions using **marginsplot**—facilitate analysis of categorical data.

The authors advocate a variety of new methods that use predictions to interpret the effect of variables in regression models. Readers will find all discussion of statistical concepts firmly grounded in concrete examples. All the examples, datasets, and author-written commands are available on the authors' website, so readers can easily replicate the examples with Stata.

Examples in the new edition also illustrate changes to the authors' popular SPost commands after a recent rewrite inspired by the authors' evolving views on interpretation. Readers will note that SPost now takes full advantage of the power of the **margins** command and the flexibility

of factor-variable notation. Long and Freese also provide a suite of new commands, including **mchange**, **mtable**, **mgen**, and **mlincom**. These commands complement **margins**, aiding model interpretation, hypothesis testing, and model diagnostics. They offer the same syntactical convenience features that users of Stata expect, for example including powers or interactions of covariates in regression models and seamlessly working with complex survey data. The authors also discuss how to use these commands to estimate marginal effects, either averaged over the sample or evaluated at fixed values of the regressors.

The third edition of *Regression Models for Categorical Dependent Variables Using Stata* continues to provide the same high-quality, practical tutorials of previous editions. It also offers significant improvements over previous editions—new content, updated information about Stata, and updates to the authors' own commands. This book should be on the bookshelf of every applied researcher analyzing categorical data and is an invaluable learning resource for students and others who are new to categorical data analysis.

Read the table of contents and order online at **[stata-press.com/books/regression-models](http://stata-press.com/books/regression-models-categorical-dependent-variables)[categorical-dependent-variables](http://stata-press.com/books/regression-models-categorical-dependent-variables)**. 

#### Bayesian Analysis with Stata

Author: John Thompson Price: \$48.00

*Bayesian Analysis with Stata* is a complete guide to using Stata for Bayesian analysis. It contains just enough theoretical and foundational material to be useful to all levels of users interested in Bayesian statistics, from neophytes to aficionados.

The book is careful to

introduce concepts and coding tools incrementally so that there are no steep patches or discontinuities in the learning curve. The content helps the user see exactly what computations are done for simple standard models and shows the user how those computations are implemented. Understanding these concepts is important for users because Bayesian analysis lends itself to custom or very complex models, and users must be able to

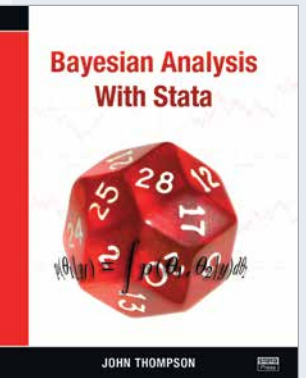

code these themselves. *Bayesian Analysis with Stata* is wonderful because it goes through the computational methods three times—first using Stata's ado-code, then using Mata, and finally using Stata to run the MCMC chains with WinBUGS or OpenBUGS. This reinforces the material while making all three methods accessible and clear. Once the book explains the computations and underlying methods, it satisfies the user's yearning for more complex models by providing examples and advice on how to implement such models. The book covers advanced topics while showing the basics of Bayesian analysis—which is quite an achievement.

*Bayesian Analysis with Stata* presents all the material using real datasets rather than simulated datasets, and there are many exercises that also use real datasets. There is also a chapter on validating code for users who like to learn by simulating models and recovering the known models. This provides users with the opportunity to gain experience in assessing and running Bayesian models and teaches users to be careful when doing so.

The book starts by discussing the principles of Bayesian analysis and by explaining the underlying thought process. It then builds from the ground up, showing users how to write evaluators for posteriors in simple models and how to speed them up using algebraic simplification.

Of course, this type of evaluation is useful only in very simple models, so the book then addresses the MCMC methods used throughout the Bayesian world. Once again, this starts from the fundamentals, beginning with the Metropolis–Hastings algorithm and moving on to Gibbs samplers. Because the latter are much quicker to use but are often intractable, the book thoroughly explains the specialty tools of Griddy sampling, slice sampling, and adaptive rejection sampling.

After discussing the computational tools, the book changes its focus to the MCMC assessment techniques needed for a proper Bayesian analysis; these include assessing convergence and avoiding problems that can arise from slowly mixing chains. This is where burn-in gets treated, and thinning and centering are used for performance gains.

The book then returns its focus to computation. First, it shows users how to use Mata in place of Stata's ado-code; second, it demonstrates how to pass data and models to WinBUGS or OpenBUGS and retrieve its output. Using Mata speeds up evaluation time. However, using WinBUGS or OpenBUGS opens a toolbox that reduces the amount of custom programming needed for complex

models. This material is easy for the book to introduce and explain because it has already laid the conceptual and computational groundwork.

The book finishes with detailed chapters on model checking and selection, followed by a series of case studies that introduce extra modeling techniques and give advice on specialized Stata code. These chapters are very useful because they allow the book to be a self-contained introduction to Bayesian analysis while providing additional information on models that are normally beyond a basic introduction.

Read the table of contents and order online at **[stata-press.com/books/bayesian-analysis-with-stata](http://stata-press.com/books/bayesian-analysis-with-stata)**. 

#### Probabilité et Statistique pour les Sciences de la Santé: Apprentissage au Moyen du Logiciel Stata

Author: Patrick Taffé Price: \$58.00

*Probabilité et Statistique pour les Sciences de la Santé: Apprentissage au Moyen du Logiciel Stata* se veut un livre différent de nombreux ouvrages théoriques traitant des probabilités et de la statistique. Cet ouvrage (en français) non seulement présente, de façon rigoureuse, les concepts et méthodes statistiques, mais aussi utilise des exemples concrets

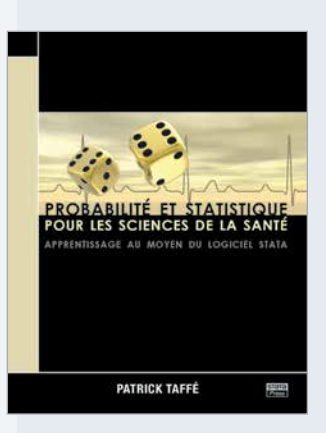

pour illustrer chaque concept théorique nouvellement introduit. Le lecteur va apprendre à réaliser des analyses au moyen de Stata, basé sur des vraies données. De nombreuses illustrations et nombreux exemples d'applications sont donnés pour apprendre au lecteur à mettre en pratique les techniques d'analyse. Enfin, des exercices à réaliser avec Stata et impliquant le plus souvent un petit jeu de données, sont proposés à la fin de chaque section afin de mettre en oeuvre les connaissances nouvellement acquises.

L'ouvrage s'adresse en premier lieu au chercheur dans le domaine des sciences de la santé (médecin, infirmière et infirmier, épidémiologue, biologiste, biostatisticien, etc.), qu'il soit débutant ou qu'il maitrise déjà les concepts de base de la statistique, mais aussi aux chercheurs d'autres domaines (économie, psychologie, démographie, géographie, etc.) qui désirent acquérir les fondements de la statistique.

Lisez la revue intégrale du livre et placez votre commande sur **[stata-press.com/books/probabilite-et-statistique](http://stata-press.com/books/probabilite-et-statistique)**. 

## In the spotlight: forecast for dynamic panel data and counterfactuals

The new **forecast** command in Stata 13 allows us to use estimates from models with time-varying components. The command transcends the time-series domain and allows us to compute forecasts in all models that take time-series operators in Stata. For instance, we can use it to compute forecasts after **reg3** or after panel-data estimation. In the [TS] *Time-Series Reference Manual*, there is an example using **reg3**. I will illustrate an example using dynamic panel-data models.

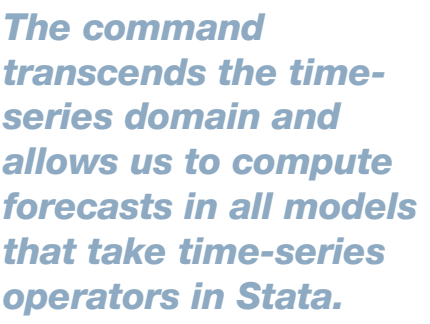

I have data for 100 individuals from 2003 to 2010 for country A. I will explore how an increase of 10% in its minimum wage for the entire sample period would have affected

people's income and their employment probability, a counterfactual. There are two underlying assumptions: first, that an increase in minimum wage will increase individual income for people who earn the minimum wage and for those whose remuneration, contractually, is a multiple of the minimum; and second, that, at the same time, an increase in minimum wage will decrease the probability of employment. We would like to see which of these effects dominates once we increase the minimum wage.

I will estimate three models. The first one models the probability of employment conditional on the current minimum wage (**mwage**), if GDP is below its potential (**belowgdp**), the individual's years of schooling (**education**), whether the individual belongs to a union (**union**), the individual's gender (**gender**), whether the individual is married (**married**), and the interaction between marital status and gender (**married#gender**). The second one models wages conditional on wages from the previous period, the current level of the minimum wage, the years of schooling of the individual, age, and the interaction between **married** and **gender**.

The third model reflects the fact that the minimum wage is fixed every year in negotiations between the government and the union representatives. Thus, the minimum wage is explained mostly by the minimum wage from last period and by unobservable idiosyncratic shocks.

Below, I fit the aforementioned models and store the results:

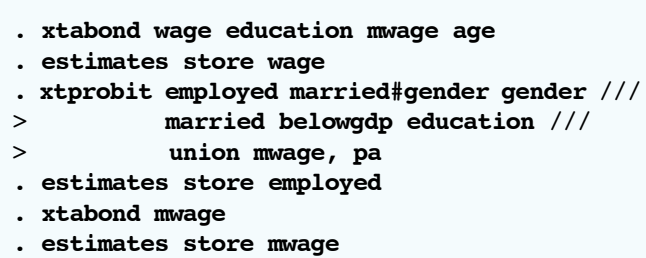

I will now use these estimates to create two forecasts one with the current data and the other where the only variable that changes is the wage (by 10% every period).

I call this forecast **wages** and use the **forecast create** command. I then tell **forecast** that I want to add the results from the three estimates above by using the **forecast estimates** command as follows:

- **. forecast create wages, replace**
- **. forecast estimates wage**
- **. forecast estimates employed**
- **. forecast estimates mwage**

I now solve the forecast for the three endogenous variables in our model by using the **forecast solve** command. This generates three new variables,

**f\_employed**, **f\_wage**, and **f\_mwage**, where the **f\_** prefix is the **forecast** default name for the generated forecasts.

```
. forecast solve, begin(2008)
```
Computing dynamic forecasts for model wages. --------------------------------------------

Starting period: 2008 Ending period: 2010 Number of panels: 100 Forecast prefix: f\_ *(output omitted)*

Now, I construct the counterfactual scenario where the 10% minimum-wage increase occurred, and I use the prefix **new\_** to distinguish the result from the previous case. As before, I do this by using **forecast solve** and **forecast adjust** for my counterfactual.

```
. forecast adjust mwage = mwage*1.1
   Endogenous variable mwage now has 1 adjustment.
. forecast solve, begin(2008) prefix(new_)
Computing dynamic forecasts for model wages.
--------------------------------------------
Starting period: 2008
Ending period: 2010
Number of panels: 100
Forecast prefix: new_
```
If we look at the average values in both scenarios, we see the following:

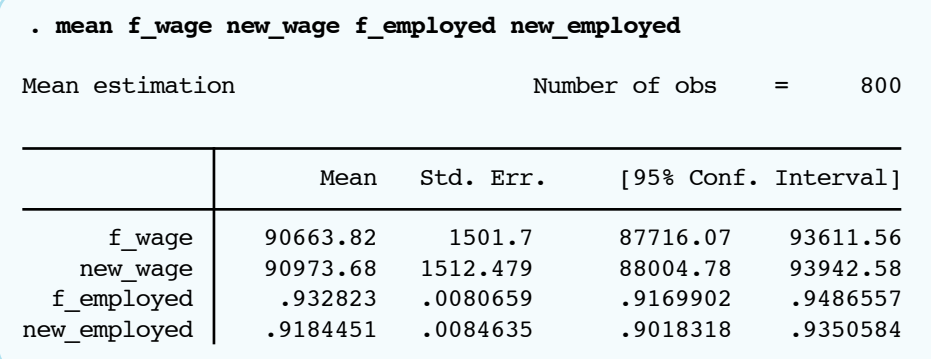

Thus, wages increase by about 300 units of the currency of country A, and there is a decrease in the probability of being unemployed of more than 1 percentage point on average. Therefore, in this case, the effect on employment seems more substantial than the increase of income.

Of course, this is a hypothetical research exercise, but it helps to illustrate that you can use **forecast** beyond the timeseries spectrum and to construct counterfactual exercises.

> —Enrique Pinzon Senior Econometrician

## Upcoming conferences

Don't miss your chance to visit with Stata developers as we wrap up our 2014 conference schedule.

#### APHA 2014 Annual Meeting **American Public Health Association**

November 15–19 in New Orleans, Louisiana Attending: Rebecca Pope, Health Econometrician, and Bill Rising, Director of Educational Services Booth #1102

#### CAIR 2014 Annual Conference **California Association for Institutional Research**

November 19–21 in San Diego, California Attending: Chuck Huber, Senior Statistician

#### Propensity Score Analysis: Statistical Methods and Applications, Second Edition

Authors: Shenyang Guo and Mark W. Fraser Price: \$69.50

The second edition of *Propensity Score Analysis* is an excellent book on estimating treatment effects from observational data. New to the second edition are sections on multivalued treatments, generalized propensity-score estimators, and enhanced sections on propensity-

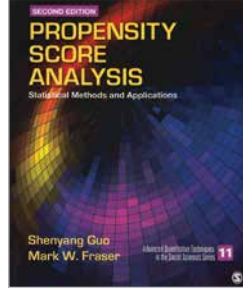

score weighting estimators. Most of the examples in this book use Stata, and many of the estimators discussed in this new edition are implemented in the **teffects** command available in Stata 13.

#### **[stata.com/bookstore/propensity-score-analysis](http://stata.com/bookstore/propensity-score-analysis)**

#### Modeling Count Data

Author: Joseph M. Hilbe Price: \$33.75

*Modeling Count Data* provides an introduction to analyzing count data. It is targeted at researchers who are new to modeling count data or who are trying to determine the best type of count-data model to use for a specific research problem.

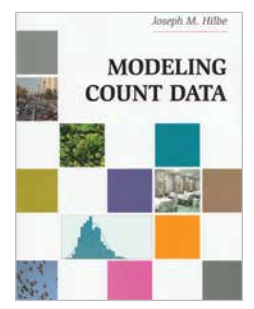

#### **[stata.com/bookstore/modeling-count-data](http://stata.com/bookstore/modeling-count-data)**

#### Heteroskedasticity in Regression: Detection and Correction

Author: Robert L. Kaufman Price: \$17.75

*Heteroskedasticity in Regression: Detection and Correction* is an ideal reference for applied researchers who want to understand the challenges posed by heteroskedasticity and the ways to detect and address it. The discussions highlight the advantages and warnings of the

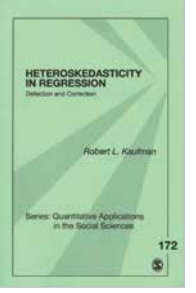

methods presented and complement rigorous technical discussions using Stata examples with do-files available online.

**[stata.com/bookstore/heteroskedasticity-in-regression](http://stata.com/bookstore/heteroskedasticity-in-regression)**

#### Using Stata for Quantitative Analysis, Second Edition

Author: Kyle C. Longest Price: \$42.00

*Using Stata for Quantitative Analysis, Second Edition* provides an excellent introduction to Stata for users who have never used statistical analysis software before. The book starts at square one, describing Stata's graphical interface,

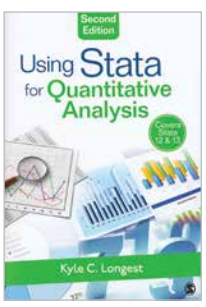

how to import data from Microsoft Excel spreadsheets, and how to use the Data Editor. Subsequent chapters show how to obtain descriptive statistics, create do-files, manage data, produce graphs, and perform basic analyses using linear regression and analysis of variance.

**[stata.com/bookstore/using-stata-for-quantitative-analysis](http://stata.com/bookstore/using-stata-for-quantitative-analysis)**

#### Métodos Quantitativos com Stata

Authors: Luiz Paulo Fávero, Patrícia Belfiore, Renata Turola Takamatsu, and

Janilson Suzart

Price: \$49.50

*Métodos Quantitativos com Stata* contains applied material that is appropriate for a diverse number of users in areas such as social science, biostatistics, and engineering. It illustrates the interactive use and the menu-driven modes for the general examples included in all the chapters.

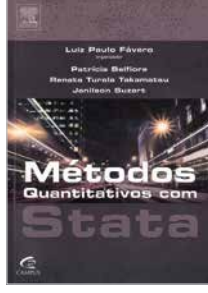

**[stata.com/bookstore/metodos-quantitativos-com-stata](http://stata.com/bookstore/metodos-quantitativos-com-stata)**

#### Linear Mixed Models: A Practical Guide Using Statistical Software, Second Edition

Authors: Brady T. West, Kathleen B. Welch, and Andrzej T. Galecki

Price: \$79.50

The second edition of *Linear Mixed Models: A Practical Guide Using Statistical Software* provides an excellent first course in the theory and methods of linear mixed models. Each chapter highlights a different software package and teaches the basics of fitting mixed models in that

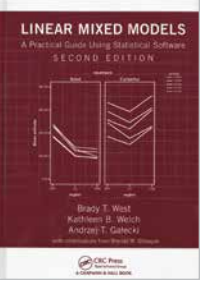

package. If you wish to fit linear mixed models, whether in Stata or elsewhere, we recommend this text.

#### **[stata.com/bookstore/linear-mixed-models](http://stata.com/bookstore/linear-mixed-models)**

8

#### Public training courses

Learn Stata from StataCorp's experts. These courses are ideal for researchers and individuals who want to learn more or gain a deeper understanding of Stata.

#### Using Stata Effectively: Data Management, Analysis, and Graphics Fundamentals

#### **October 7–8, 2014, in Washington, DC**

Aimed at both new Stata users and those who wish to learn techniques for efficient day-to-day use of Stata, this course enables you to use Stata in a reproducible manner, making collaborative changes and follow-up analyses much simpler.

#### Multilevel/Mixed Models Using Stata **October 9–10, 2014, in Washington, DC**

Measure and account for clustering and grouping at multiple levels. Whether linear or nonlinear, multilevel modeling allows for random intercepts and slopes at multiple levels, reducing the problems of too-much or too-little data aggregation. The course is interactive, uses real data, offers ample opportunity for specific research questions, and provides exercises to reinforce what you learn.

#### Estimating Average Treatment Effects Using Stata

#### **October 16–17, 2014, in Washington, DC**

Learn how and when to use Stata's treatment-effects estimators to analyze treatment effects in observational data. Use regression adjustment, inverse probability weights, doubly robust methods, propensity-score matching, and covariate matching to estimate average treatment effects (ATEs) and ATEs on the treated. We will cover the conceptual and theoretical underpinnings of treatment effects as well as many examples using Stata. 

Computers with Stata installed are provided at all public training sessions. Enrollment is limited.

#### Find out more and enroll at [stata.com/public-training](http://stata.com/public-training).

#### NetCourses™

#### [stata.com/netcourse](http://stata.com/netcourse)

NetCourses are convenient web-based courses that teach you how to exploit the full power of Stata.

#### **Introduction to Panel Data Using Stata October 17–November 28, 2014**

Become an expert in the analysis and implementation of linear, nonlinear, and dynamic panel-data estimators using Stata. Geared for researchers and practitioners in all fields, this course focuses on the interpretation of panel-data estimates and the assumptions underlying the models that give rise to them.....................................................\$295

#### Don't forget our other courses!

#### **Introduction to Stata October 17–November 28, 2014**

Learn how to use all of Stata's tools and become a sophisticated Stata user. You will understand the Stata environment, how to import and export data from different formats, how Stata's intuitive syntax works, data management in Stata, and more.................................\$95

#### **Introduction to Stata Programming October 17–November 28, 2014**

Become an expert in organizing your work in Stata. Make the most of Stata's scripting language to improve your workflow and create concretely reproducible analyses. Learn how to speed up your work and do more complete analyses. ..................................................\$150

#### **Advanced Stata Programming October 10–November 28, 2014**

Learn how to create and debug your own commands that are indistinguishable from the commands that ship with Stata.......................................................................\$175

#### **Introduction to Univariate Time Series with Stata October 10–November 28, 2014**

Learn univariate time-series analysis with an emphasis on the practical aspects most needed by practitioners and applied researchers..................................................\$295

#### **Introduction to Survival Analysis Using Stata October 10–November 28, 2014**

Learn how to effectively analyze survival data using Stata. We cover censoring, truncation, hazard rates, and survival functions. Discover how to set the survival-time characteristics of your dataset just once and apply any of Stata's many estimators and statistics to those data......\$295

The dates above don't work for you? No problem! NetCourseNow allows you to set the time and work at your own pace as well. It also gives you a personal NetCourse instructor to guide you through the course. Visit **[stata.com/netcourse/ncnow](http://stata.com/netcourse/ncnow)**.

#### Spain **October 23 • Barcelona**

The 2014 Spanish Users Group meeting will be held at the Facultad de Medicina, Universidad de Barcelona in Barcelona, Spain, on October 23. This meeting will provide Stata users the opportunity to exchange ideas, experiences, and information on new applications of Stata. Anyone interested in using Stata is welcome. Two guest speakers from StataCorp will be in attendance: Enrique Pinzon, Senior Econometrician, and Isabel Cañette, Senior Statistician. Learn more online.

#### **[stata.com/meeting/spain14](http://stata.com/meeting/spain14)**

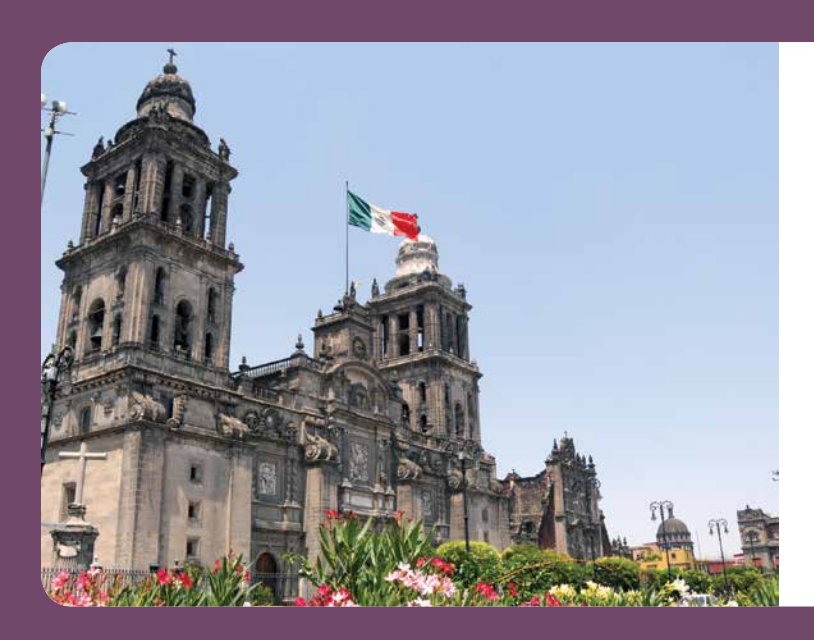

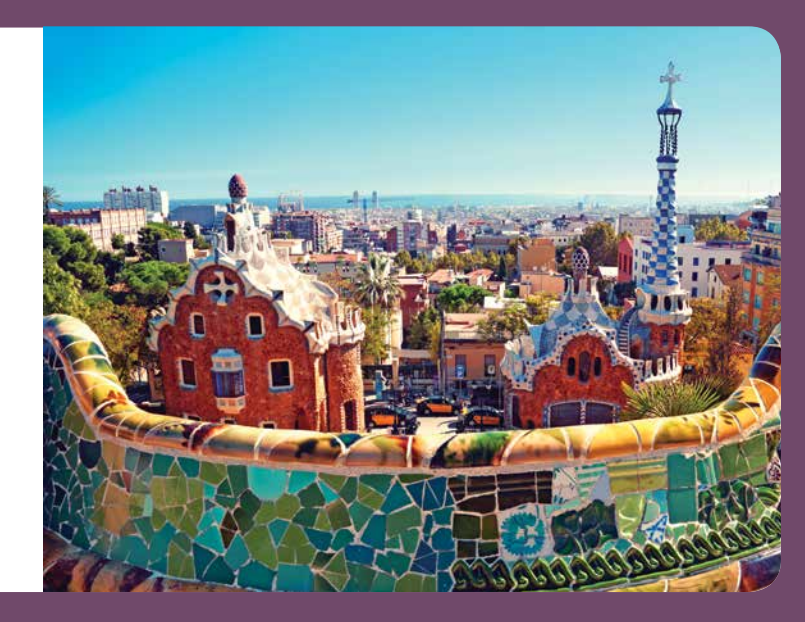

#### **Mexico November 13 • Mexico City**

MultiON Consulting and Stata invite you to participate in EUSMEX 2014 (International Stata Users Meeting in Mexico) on November 13 at the Marriott Reforma Hotel in Mexico City. StataCorp will be represented by Isabel Cañette, Senior Statistician, and Gustavo Sanchez, Senior Statistician.

This year, Professor Joseph V. Terza, Indiana University– Purdue University, will deliver the keynote lecture. Professor Terza is a world-renowned leader in the fields of econometrics and health economics.

The submission deadline for presentations is October 15.

**[stata.com/meeting/mexico14](http://stata.com/meeting/mexico14)**

#### Italy **November 13–14 • Milan**

The Italian Stata Users Group meeting will take place at the NH Milano Touring Hotel in Milan on November 13–14, 2014. The meeting will provide Stata users working in different research areas with a unique opportunity to exchange ideas, experiences, and information on userwritten routines and applications. StataCorp will be represented by Enrique Pinzon, Senior Econometrician, and Bill Rising, Director of Educational Services.

The second day of the meeting will include two training courses. Seating for the training courses is limited. Register early.

**[stata.com/meeting/italy14](http://stata.com/meeting/italy14)**

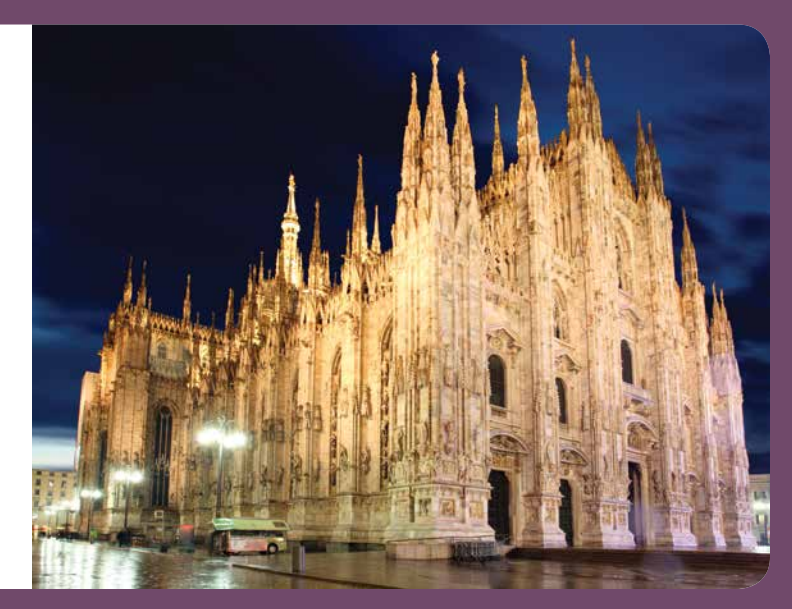

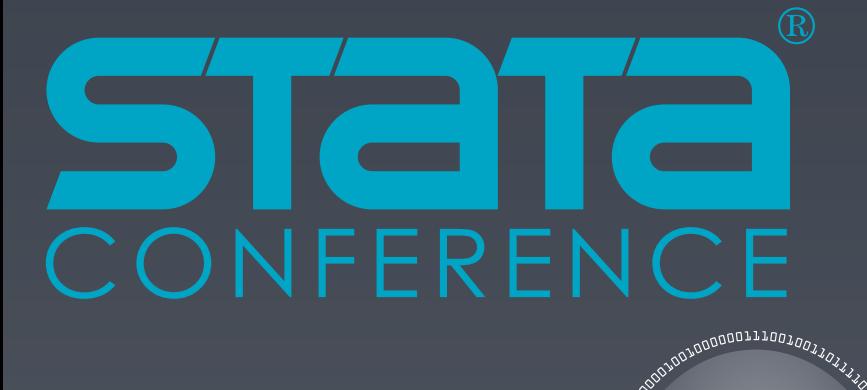

## See you in Columbus!

#### **Stanley Lemeshow**

(chair of review team) **Ohio State University Biostatistics** 

**Christopher Browning** Ohio State University Sociology

Bo Lu Ohio State University **Biostatistics** 

**Timothy R. Sahr (coordinator)** Ohio Colleges of Medicine Government Resource Center Applied Research

**TODOTTOTT** 

Anand Desai **Ohio State University** Public Policy

Eric Seiber **Ohio State University Health Economics** 

Marcus Berzofsky RTI, International **Survey Research** 

Christopher Holloman Ohio State University **Statistics** 

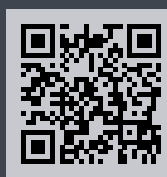

July 30-31, 2015

Hyatt Regency Columbus, Ohio

## #stata2015 · stata.com/columbus2015

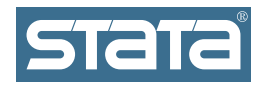

StataCorp 4905 Lakeway Drive College Station, TX 77845-4512 USA Return service requested.

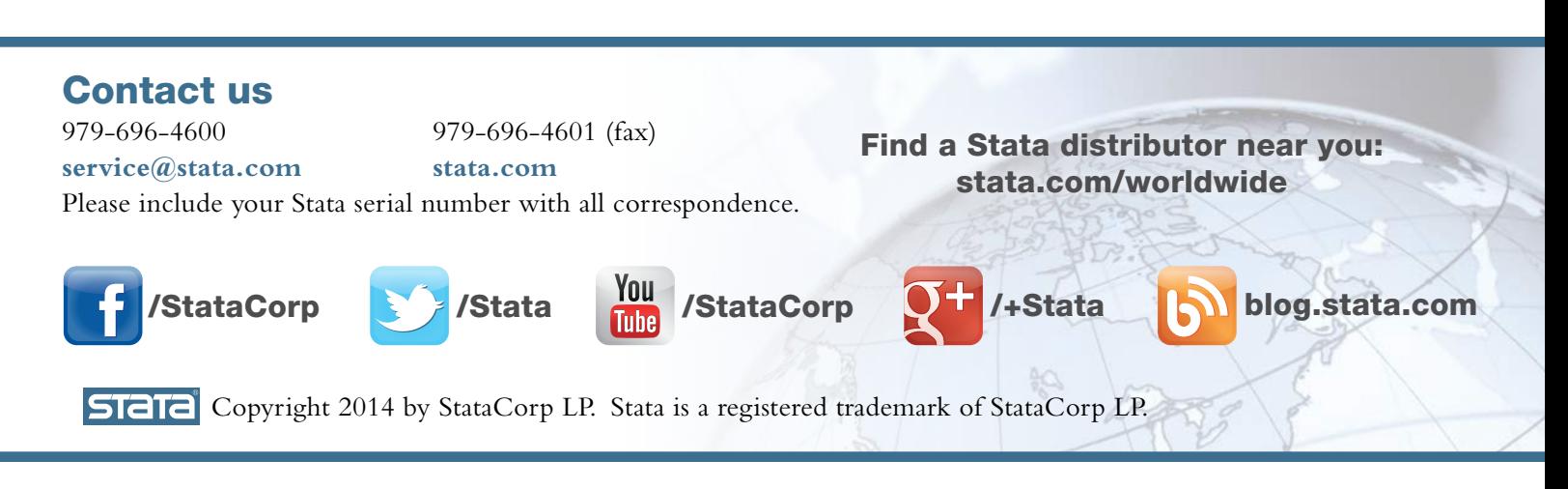

### The Stata YouTube channel

A valuable resource, the Stata YouTube channel has videos suited for beginners learning Stata as well as for experienced users just looking for a quick reference. Our channel has over 100 videos to guide you through Stata. Created and narrated by Chuck Huber, the videos are concise and easy to follow.

This fall, be sure to check out our "Back-to-School Video Playlist" (**[stata.com/videos/back-to-school](http://stata.com/videos/back-to-school)**), directed at students and faculty but relevant for anyone who is new to Stata. This 20-video compilation includes these videos:

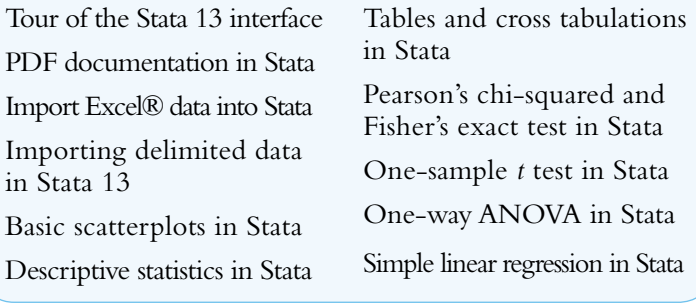

And so much more. The Stata YouTube channel is a resource you will refer to often. **[youtube.com/statacorp](http://youtube.com/user/statacorp)**

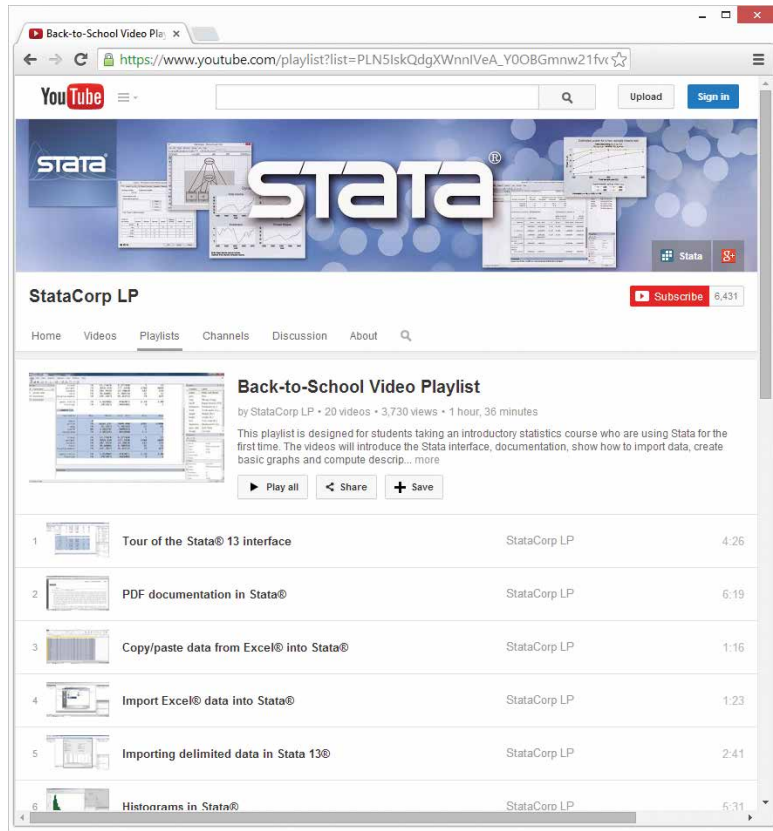